# **5.1.4 Topbar and Statusbar - Window menu**

### **Table of content**

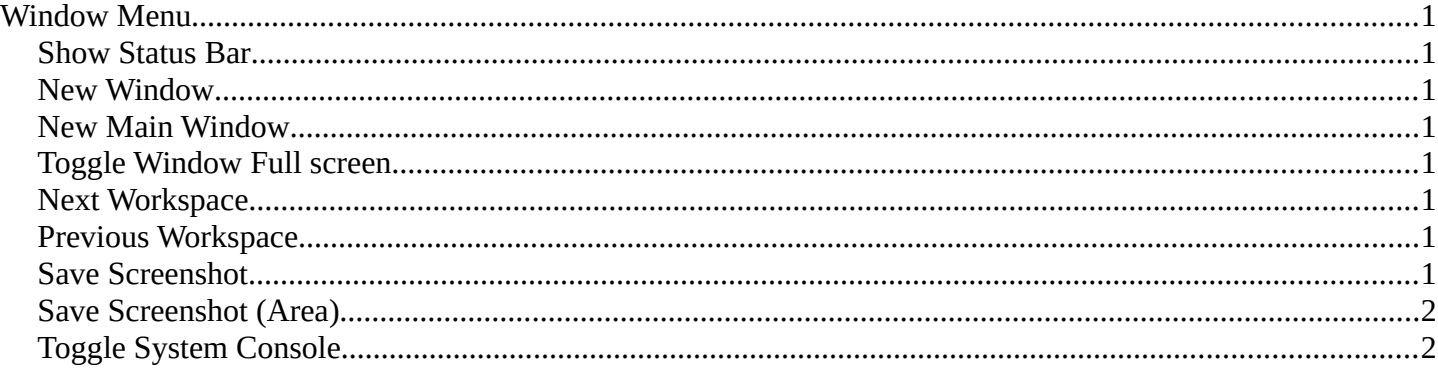

## <span id="page-0-0"></span>**Window Menu**

Window related functionality.

#### <span id="page-0-1"></span>**Show Status Bar**

Display the footer.

### <span id="page-0-2"></span>**New Window**

Creates a new instance of Bforartists. But without Top Bar.

### <span id="page-0-3"></span>**New Main Window**

Creates a new instance of Bforartists with its own workspace and scene settings and with the Top Bar.

### <span id="page-0-4"></span>**Toggle Window Full screen**

Makes Bforartists full screen.

#### <span id="page-0-5"></span>**Next Workspace**

Cycle to next workspace.

### <span id="page-0-6"></span>**Previous Workspace**

Cycle to previous workspace.

### <span id="page-0-7"></span>**Save Screenshot**

Saves a screenshot from the whole application.

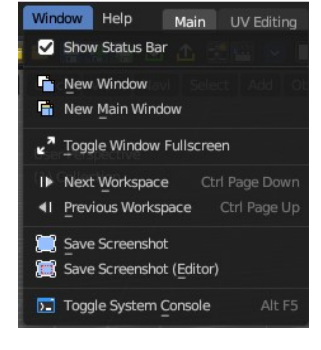

Bforartists 4 Reference Manual - 5.1.4 Topbar and Statusbar - Window menu

## <span id="page-1-1"></span>**Save Screenshot (Area)**

Saves a screenshot from the area under the mouse.

# <span id="page-1-0"></span>**Toggle System Console**

Toggles the System console. This is a Windows feature. Under Linux and Mac you can use the bash.